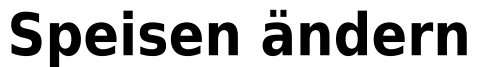

In folgenden zwei Beispiel-Szenarien wünschen die Kunden Beilagenänderungen.

## **1. Szenario**

Drei Kunden bestellen **Hendel mit Gebäck**. Zwei Kunden wünschen statt dem Gebäck einen Salat.

## **Vorgehensweise**

- 1. 3 x Button **Hendl Geb** antippen
- 2. langer Druck auf **Grillhendel mit Gebäck** im Auswahlbereich
- 3. Abwahl des Bestandteils **Semmel**
- 4. Auswahl des Bestandteils **Salat**
- 5. ⇐ Links/Rechts-Wischgeste auf dieser Zeile um **2 von 3** zu wählen.

Beispiel Video:

01500 modify dish.mp4

## **2. Szenario**

Drei Kunden bestellen **Almdudler gespritzt mit Leitungswasser**. Zwei der 3 Kunden wünschen dass das Getränk mit warmen Wasser zubereitet wird.

## **Vorgehensweise**

- 1. 3 x Button **AlmX LW** antippen
- 2. langer Druck auf **1/2 Almdudler Gspritzt LW** im Auswahlbereich
- 3. Auswahl der Eigenschaft **warm**
- 

4. Dearbeite 1 von 3 x Almdudler Gspritzt von de Links/Rechts-Wischgeste auf dieser Zeile

Beispiel Video:

From: <http://wiki.bondroid.at/> - **BonDroid Dokumentation und Tutorials**  $\pmb{\times}$ Permanent link: **[http://wiki.bondroid.at/doku.php?id=speisen\\_aendern&rev=1532190912](http://wiki.bondroid.at/doku.php?id=speisen_aendern&rev=1532190912)** Last update: **2018/07/21 16:35**